# **Prisms Documentation**

*Release 1.1*

**Product**

**Jun 01, 2020**

## TLS API User Guide

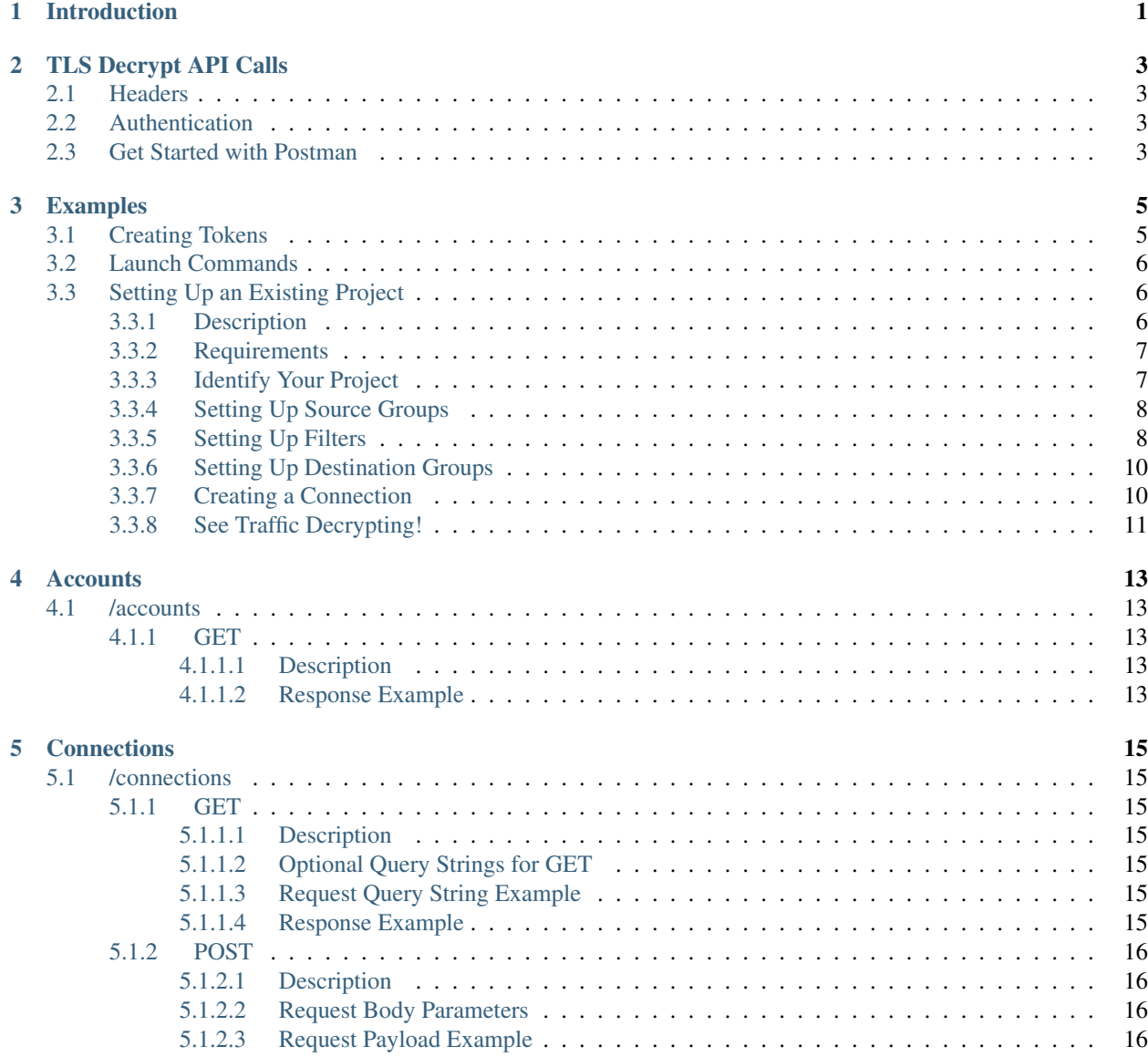

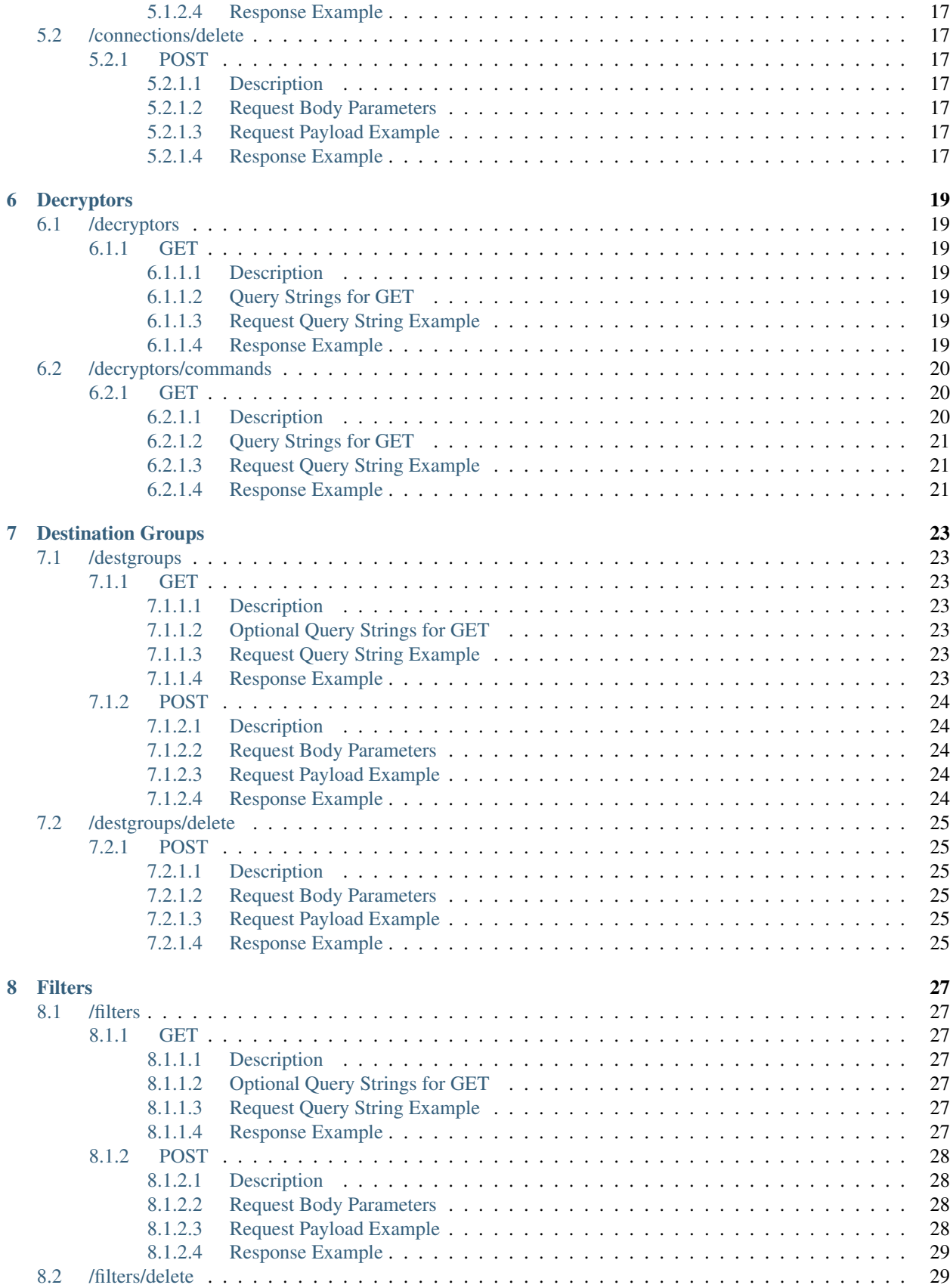

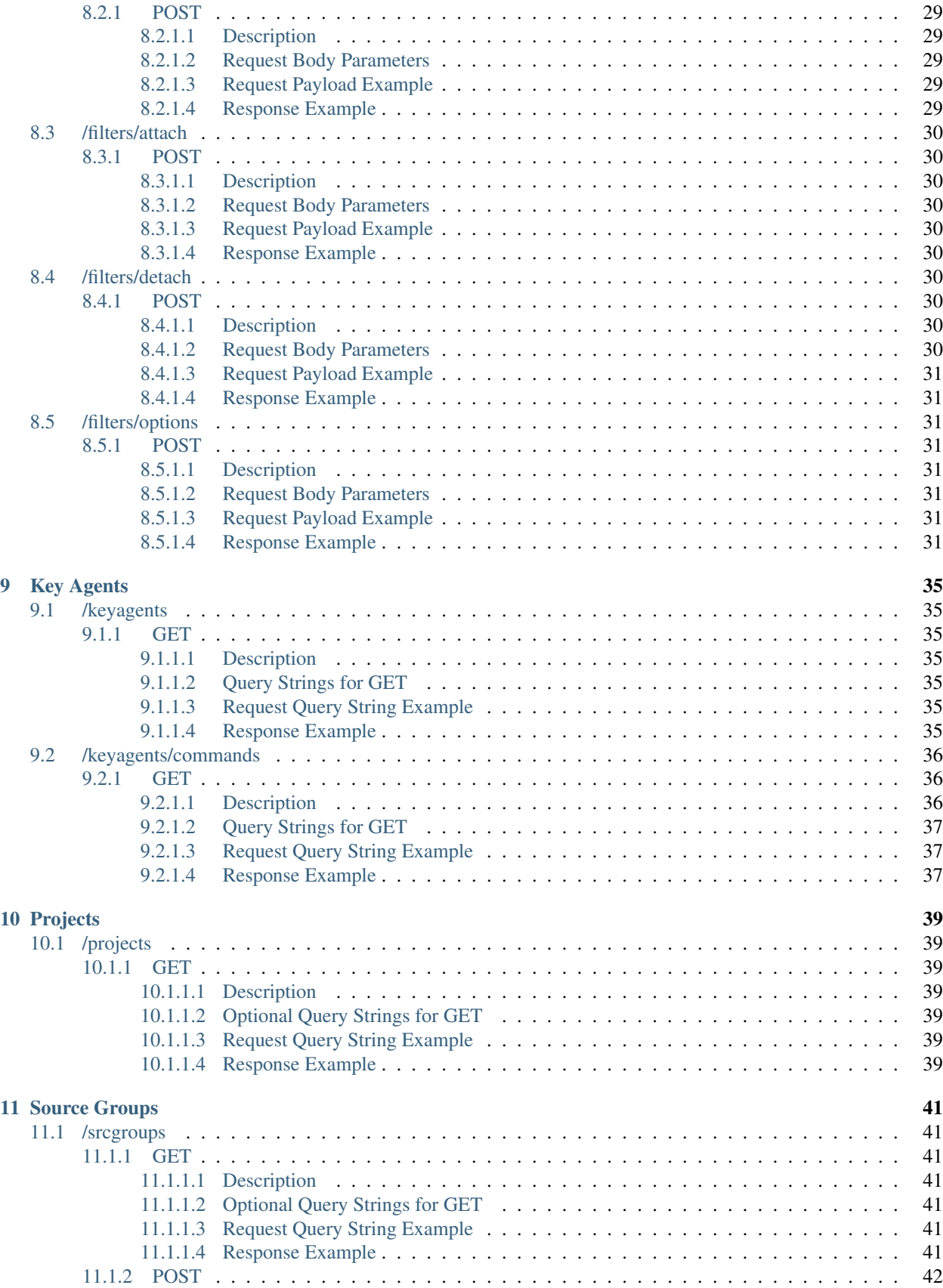

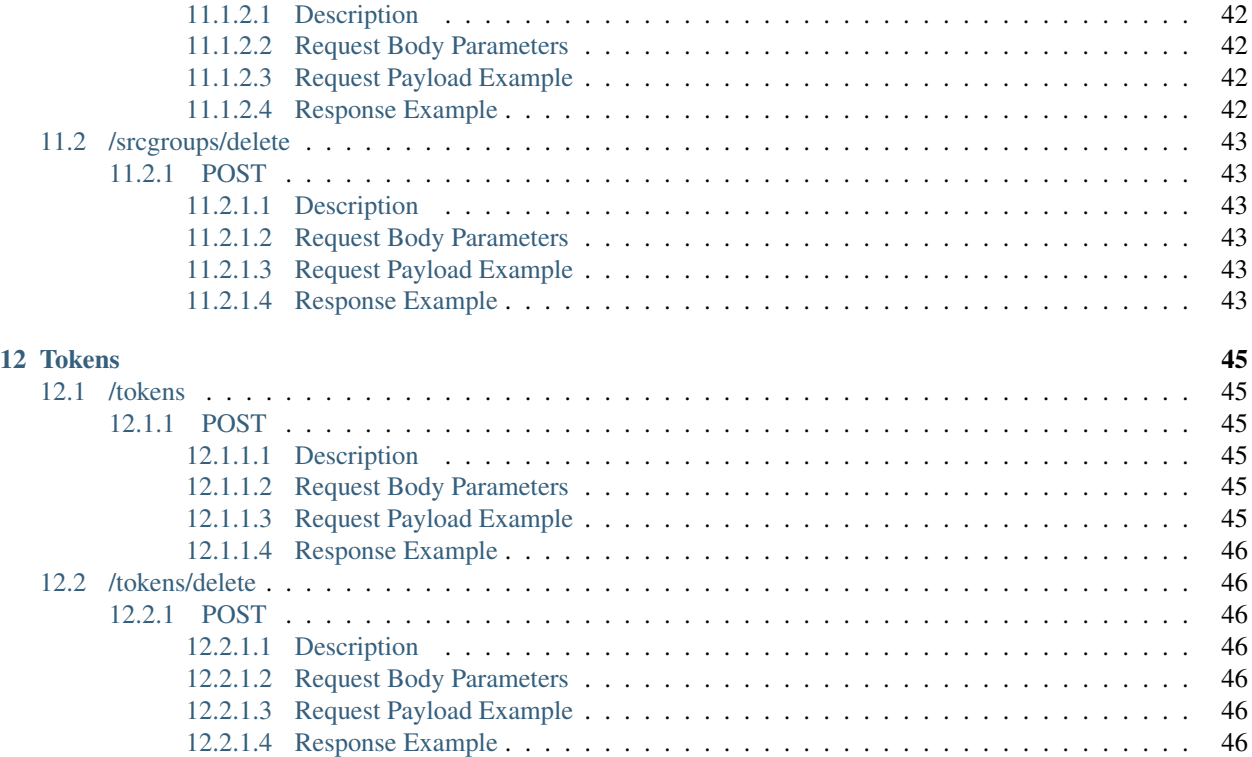

## Introduction

<span id="page-6-0"></span>Nubeva Prisms TLS edition provides visibility for encrypted cloud traffic. The system has a split SaaS architecture comprised of central control: Prisms Cloud Console, Key Agents and Decryptor Agents (or 'Decryptors'). The control plane is split between the Prisms Cloud Console and Agents.

An overview of the architecture in an AWS cloud is depicted in the figure below.

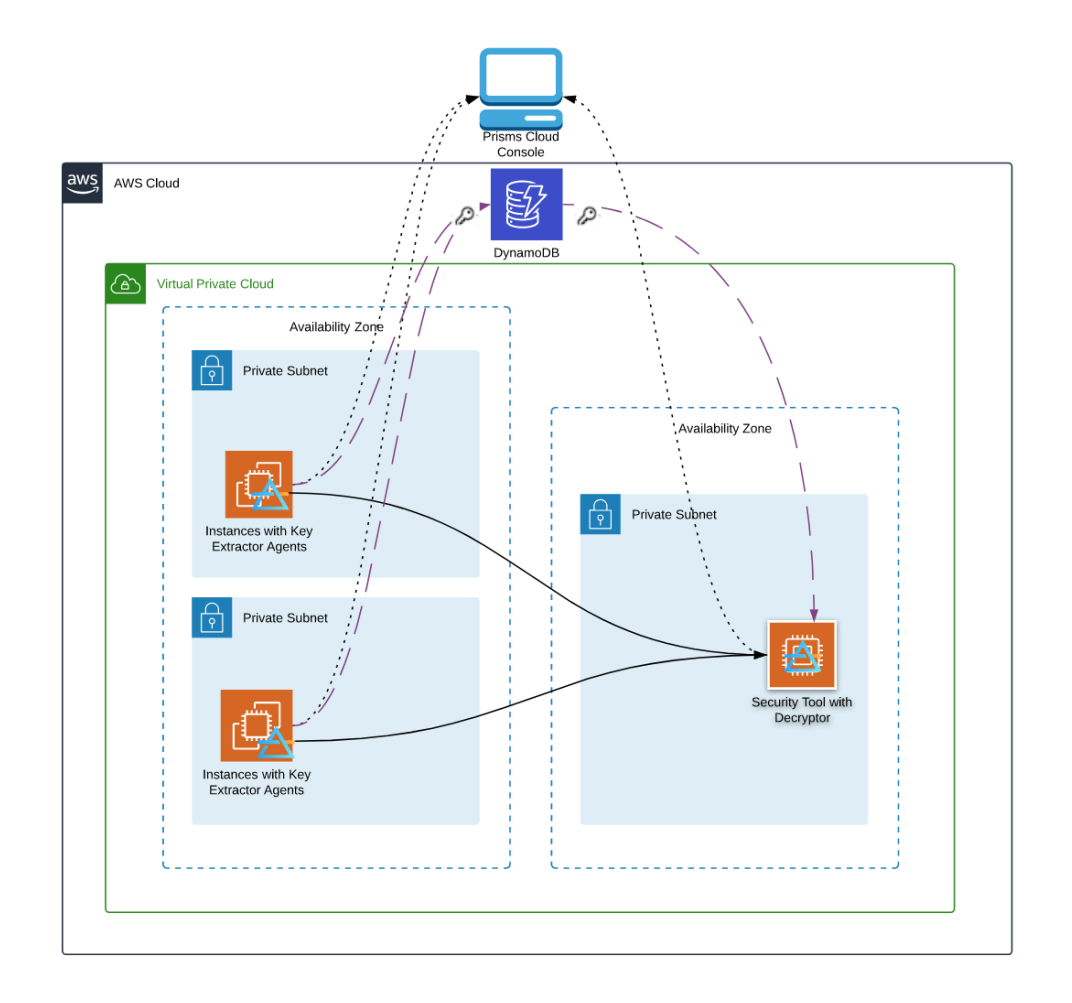

Note: The black solid arrows represent decrypted traffic sent using AWS's .

The elements of the control plane can be created using either the or the Prisms API . The Prisms API is explained in the following sections.

## TLS Decrypt API Calls

<span id="page-8-0"></span>Prisms API calls provides REST methods for Projects, Accounts, Key Agents, Decryptors, Source Groups, Destinations, Connections and Filters.

The base URL for making API calls is https://i.nuos.io/nuapi/

All calls are authenticated using tokens. The next section describes how to request authentication tokens.

## <span id="page-8-1"></span>**2.1 Headers**

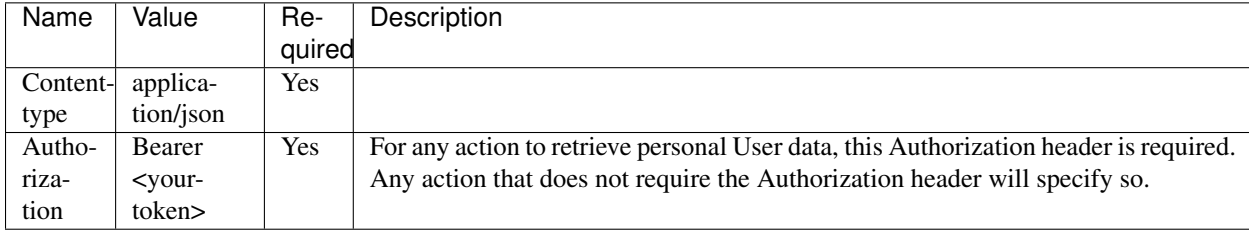

## <span id="page-8-2"></span>**2.2 Authentication**

In order to keep your account safe and secure, we provide you an API call to fetch a Authorization Bearer token. Please make sure to fetch the token for your project and include the following header:

## <span id="page-8-3"></span>**2.3 Get Started with Postman**

If you want to quickly get started, here is a Postman collection with the available API endpoints. Create environment variables and replace values to your Account specific information.

NuAPI Collection

## Examples

## <span id="page-10-1"></span><span id="page-10-0"></span>**3.1 Creating Tokens**

Use the /tokens endpoint to fetch the token required to authenticate all your future requests. When you call upon the /tokens endpoint, you will need to provide your Email and AccountID as payload parameters.

Your Email and AccountID can be found at [https://i.nuos.io/account.](https://i.nuos.io/account) If you do not have an Email and AccountID, please sign up at <https://i.nuos.io> and you can learn more about Nubeva at [https://www.nubeva.com.](https://www.nubeva.com)

First, call upon the /tokens endpoint:

Bash

```
curl -X POST https://i.nuos.io/nuapi/tokens -H "Content-type: application/json"
--data '{ "Email": "YOUR EMAIL", "AccountID": "YOUR ACCOUNTID" }'
```
Python

**import requests**

```
payload = {'Email': 'YOUR EMAIL', 'AccountID': 'YOUR ACCOUNTID'}
r = \text{requests.post('https://i.nuos.io/nuapi/tokens', json=payload)}print(r.json())
```
Save the token key value from the response. The value will be used for all future requests as the Bearer Token.

An example of authenticated calls using the Bearer Token is below:

Bash

```
curl https://i.nuos.io/nuapi/accounts -H "Authorization: Bearer <YOUR-TOKEN>"
```
Python

**import requests**

token = 'REPLACE WITH YOUR TOKEN' headers = {'Authorization': 'Bearer {TOKEN}'.format(TOKEN=token)}  $r = \text{request}, \text{get('https://i.nuos.io/nuapi/accounts', headers=heads})$ **print**(r.json())

## <span id="page-11-0"></span>**3.2 Launch Commands**

If you would like to use the NuAPI to fetch the Key Agent and Decryptor launch commands, you may do the following:

Bash

```
echo -e "\nGet Key Agent Launch Instructions"
curl https://i.nuos.io/nuapi/keyagents/commands?projectid="YOUR PROJECTID" -H
˓→"Authorization: Bearer <YOUR-TOKEN>"
echo -e "\nGet Decryptor Launch Instructions"
curl https://i.nuos.io/nuapi/decryptors/commands?projectid="YOUR PROJECTID" -H
˓→"Authorization: Bearer <YOUR-TOKEN>"
```
Python

#### **import requests**

```
token = 'REPLACE WITH YOUR TOKEN'
headers = {'Authorization': 'Bearer {TOKEN}'.format(TOKEN=token)}
project_id = "YOUR PROJECTID"
# Both /keyagents/commands and /decryptors/commands use the same GET query parameters
params = {
    "projectid": project_id
}
print("\nGet Key Agent Launch Instructions")
r = \text{requests.get('https://i.nuos.io/nuapi/keyagents/commands', headers=heads, ...}˓→params=payload)
response = r.json()print(response['item']['linux'])
print("\nGet Decryptor Launch Instructions")
r = \text{requests.get('https://i.nuos.io/nuapi/decryptors/commands', headers=headers,˓→params=payload)
response = r.json()print(response['item']['linux'])
```
## <span id="page-11-1"></span>**3.3 Setting Up an Existing Project**

## <span id="page-11-2"></span>**3.3.1 Description**

This section will cover setting up a simple project using the NuAPI. The following will be covered:

0. Identify your project

- 1. Setting up Source Groups
- 2. Setting up Filters to include your Key Agents into the Source Groups
- 3. Setting up Destination Groups
- 4. Creating a Connection to tap traffic

By the end of this tutorial, you will have one Key Agent extracting out session keys and a Decryptor decrypting any traffic that it picks up from its interface.

For this example, AWS Cloud services will be used for the source and destination instances.

#### <span id="page-12-0"></span>**3.3.2 Requirements**

- An account setup at [https://i.nuos.io.](https://i.nuos.io) Once you have an account, you will also have a project setup with us.
- Retrieve your **AccountID** from the website at [https://i.nuos.io/account.](https://i.nuos.io/account)
- Please have an **authentication token** to access your data through the NuAPI. Please check out [Creating Tokens](https://docs.nubeva.com/en/api/files/BasicExample.html#creating-tokens) if you need assistance in creating the tokens.
- Have a Key Store Database. When you create Project, a default Key Store Database is created for you within Nubeva's account. You may create your own Key Store Database within your AWS account by following the *Private KeyDB Tip* [here.](https://docs.nubeva.com/en/tls/files/QuickStart.html#creating-source-groups) You may check if you have a key store database and the name of it by fetching your Project through the GET /projects endpoint and validating the CredObj key value on your NuAPI project result.
- 2 EC2 instances for Source and Destination. For simplicity, please make sure that both instances are in the same VPC and that both instances have public access (ie both have public IPs).
- Docker needs to be installed on both EC2 instances.
	- Directions on installation of the Key Agent can be found at [Installing Key Agents.](https://docs.nubeva.com/en/tls/files/QuickStart.html#installing-key-extractor-agents)
	- Directions on installation of the Decryptor can be found at [Installing Decryptors.](https://docs.nubeva.com/en/tls/files/QuickStart.html#launching-cloud-decryptors)

#### <span id="page-12-1"></span>**3.3.3 Identify Your Project**

You have to first identify the Project that you want to set up your environment. By default, when you first sign up for an account with Nubeva, a project is created for you.

To identify which Project you would like to set up your environment is, first list out what projects are currently available to you within your account.

Bash

curl https://i.nuos.io/nuapi/projects -H "Authorization: Bearer <YOUR-TOKEN>"

Python

```
import requests
token = 'REPLACE WITH YOUR TOKEN'
headers = {'Authorization': 'Bearer {TOKEN}'.format(TOKEN=token)}
r = \text{requests.get('https://i.nuos.io/nuapi/projects', headers=headsers)}print(r.json())
```
From the list of projects that you have retrieved through the /projects endpoint, identify the desired project and take note of the UniqueID. The UniqueID will be the ProjectID for all future calls.

### <span id="page-13-0"></span>**3.3.4 Setting Up Source Groups**

A Source Group needs to be created so that it can group Key Agents into a single unit.

Once the Source Group has been created, please keep note of the UniqueID that is returned from the result.

Bash

```
curl -X POST https://i.nuos.io/nuapi/srcgroups -H "Authorization: Bearer <YOUR-TOKEN>
˓→" -H "Content-type: application/json"
--data '{"ProjectID": "YOUR PROJECTID", "Name": "AWS", "Description": "Only include
˓→key agents in the AWS Cloud"}'
```
Python

#### **import requests**

```
token = 'REPLACE WITH YOUR TOKEN'
project_id = 'YOUR PROJECTID'
headers = {'Authorization': 'Bearer {TOKEN}'.format(TOKEN=token)}
payload = {
    "ProjectID": project_id,
    "Name": "AWS",
    "Description": "Only include key agents in the AWS Cloud"
}
r = requests.post('https://i.nuos.io/nuapi/srcgroups', json=payload, headers=headers)
response = r.json()print("UniqueID: %s" % response['item']['UniqueID'])
```
### <span id="page-13-1"></span>**3.3.5 Setting Up Filters**

Note: Make sure to have your Key Agent running. Directions on installation of the Key Agent can be found at [Installing Key Agents.](https://docs.nubeva.com/en/tls/files/QuickStart.html#installing-key-extractor-agents)

Filters need to be created and attached to Source Groups so that the active Key Agents know to which Source Group they belong to.

First, we need to understand what type of Filters we can create. To check what the available options are, we will run POST /filters/options.

Bash

```
curl -X POST https://i.nuos.io/nuapi/filters/options -H "Authorization: Bearer <YOUR-
˓→TOKEN>" -H "Content-type: application/json"
--data '{"ProjectID": "YOUR PROJECTID"}'
```
Python

```
import requests
```

```
token = 'REPLACE WITH YOUR TOKEN'
project_id = 'YOUR PROJECTID'
headers = {'Authorization': 'Bearer {TOKEN}'.format(TOKEN=token)}
payload = {
    "ProjectID": project_id
```

```
}
r = requests.post('https://i.nuos.io/nuapi/filters/options', json=payload,
˓→headers=headers)
print(r.json())
```
Since this tutorial launches a Key Agent in AWS EC2 instances, one of the metadata options is type Cloud and value AWS.

```
"Type": "Cloud",
"Value": [
    "AWS"
]
```
We will create a filter that includes Key Agents that have the metadata type Cloud as the value AWS with POST /filters. Please make sure to note down the filter response's UniqueID.

Bash

{

}

```
curl -X POST https://i.nuos.io/nuapi/filters -H "Authorization: Bearer <YOUR-TOKEN>" -
˓→H "Content-type: application/json"
--data '{"ProjectID": "YOUR PROJECTID", "Operator": "Equals", "FilterType": "Metadata
˓→", "Value": "AWS", "Type": "Cloud"}'
```
Python

#### **import requests**

```
token = 'REPLACE WITH YOUR TOKEN'
project_id = 'YOUR PROJECTID'
headers = {'Authorization': 'Bearer {TOKEN}'.format(TOKEN=token)}
payload = {
    "ProjectID": project_id,
    "Operator": "Equals",
    "FilterType": "Metadata",
    "Value": "AWS",
    "Type": "Cloud"
}
r = requests.post('https://i.nuos.io/nuapi/filters', json=payload, headers=headers)
response = r.json()print("UniqueID: %s" % response['item']['UniqueID'])
```
Once the filter has been created, we need to attach the filter to the desired Source Group. We will attach the filter by calling POST /filters/attach and indicating that our newly created filter UniqueID needs to be linked to the recently created Source Group UniqueID.

Bash

```
curl -X POST https://i.nuos.io/nuapi/filters/attach -H "Authorization: Bearer <YOUR-
˓→TOKEN>" -H "Content-type: application/json"
--data '{"SourceGroupID": "YOUR SOURCE GROUP UNIQUEID", "UniqueID": "YOUR FILTER
˓→UNIQUEID"}'
```
Python

```
import requests
token = 'REPLACE WITH YOUR TOKEN'
sg_id = 'YOUR SOURCE GROUP UNIQUEID'
filter_id = 'YOUR FILTER UNIQUEID'
headers = {'Authorization': 'Bearer {TOKEN}'.format(TOKEN=token)}
payload = {
    "SourceGroupID": sg_id,
    "UniqueID": filter_id,
}
r = \text{requests.post('https://i.nuos.io/nuapi/filters/attach', json=payload, ...}˓→headers=headers)
print(r.json())
```
After you have attached the Filter to the Source Group, all Key Agents that fit the filter's rule will be included in the Source Group.

## <span id="page-15-0"></span>**3.3.6 Setting Up Destination Groups**

Note: If you have other methods of traffic mirroring or are running the Decryptor on the same instance as the Key Agent, then you do not need a Destination Group.

A Destination Group needs to be created so that the Key Agent traffic mirroring services understand to which destination to send the traffic to.

We will create a Destination Group through POST /destgroups. Please make sure to note down the Destination Group response's UniqueID.

Bash

```
curl -X POST https://i.nuos.io/nuapi/destgroups -H "Authorization: Bearer <YOUR-TOKEN>
˓→" -H "Content-type: application/json"
--data '{"ProjectID": "YOUR PROJECTID", "Name": "Tool", "DestinationList": ["YOUR
˓→DESTINATION EC2 IP"]}'
```
Python

#### **import requests**

```
token = 'REPLACE WITH YOUR TOKEN'
project_id = 'YOUR PROJECTID'
destination_list = ["YOUR DESTINATION EC2 IP"]
headers = {'Authorization': 'Bearer {TOKEN}'.format(TOKEN=token)}
payload = {
    "ProjectID": project_id,
    "DestinationList": destination_list,
    "Name": "Tool",
}
r = \text{requests.post('https://i.nuos.io/nuapi/destgroups', json=payload, headers=headers)response = r.json()print("UniqueID: %s" % response['item']['UniqueID'])
```
### <span id="page-15-1"></span>**3.3.7 Creating a Connection**

Note: If you have other methods of traffic mirroring or are running the Decryptor on the same instance as the Key Agent, then you do not need a Connection.

A Connection will allow the Key Agent to tap traffic to the destination specified when the Destination Group was created.

We will create a Connection through POST /connections. You are asked to input the TapType and TapID, but these values are irrelevant when you want to do TLS decryption. You may leave the TapType as "VXLAN" and TapID as any number.

Bash

```
curl -X POST https://i.nuos.io/nuapi/connections -H "Authorization: Bearer <YOUR-
˓→TOKEN>" -H "Content-type: application/json"
--data '{"ProjectID": "YOUR PROJECTID", "SourceGroupID": "YOUR SOURCE GROUP UNIQUEID",
˓→ "DestinationGroupID": "YOUR DESTINATION GROUP UNIQUEID", "TapType": "VXLAN", "TapID
˓→": "1"}'
```
Python

```
import requests
token = 'REPLACE WITH YOUR TOKEN'
project_id = 'YOUR PROJECTID'
sg_id = "YOUR SOURCE GROUP UNIQUEID"
dg_id = "YOUR DESTINATION GROUP UNIQUEID"
headers = {'Authorization': 'Bearer {TOKEN}'.format(TOKEN=token)}
payload = {
    "ProjectID": project_id,
    "SourceGroupID": sg_id,
    "DestinationGroupID": dg_id,
    "TapType": "VXLAN",
    "TapID": "1",
}
r = requests.post('https://i.nuos.io/nuapi/connections', json=payload,
˓→headers=headers)
response = r \cdot j \text{son}()print("UniqueID: %s" % response['item']['UniqueID'])
```
### <span id="page-16-0"></span>**3.3.8 See Traffic Decrypting!**

Your environment is all set up! The Key Agent should have started to extract keys and the Decryptor should have begun to decrypt the packets that are coming in through its designated network interface.

On your Destination instance you can start a tcpdump to see decrypted traffic:

tcpdump -Ani nurx0 port 80

On your Source instance you can generate some traffic so that the Decryptor can decrypt the traffic:

```
# run some https traffic on the client
curl https://example.com
```
## **Accounts**

## <span id="page-18-1"></span><span id="page-18-0"></span>**4.1 /accounts**

## <span id="page-18-2"></span>**4.1.1 GET**

### <span id="page-18-3"></span>**4.1.1.1 Description**

To get accounts.

## <span id="page-18-4"></span>**4.1.1.2 Response Example**

```
{
    "status": "success",
    "items": [
        {
            "CreationDate": 1546973194967,
            "ModifiedDate": 1546973194967,
            "UniqueID": "1529227729398x327613111017111017",
            "AccountID": "jeviedUL91"
        }
    \frac{1}{2},
    "response": {
        "err": ""
    }
}
```
## **Connections**

## <span id="page-20-1"></span><span id="page-20-0"></span>**5.1 /connections**

## <span id="page-20-2"></span>**5.1.1 GET**

#### <span id="page-20-3"></span>**5.1.1.1 Description**

To get a connection.

### <span id="page-20-4"></span>**5.1.1.2 Optional Query Strings for GET**

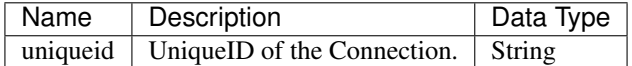

### <span id="page-20-5"></span>**5.1.1.3 Request Query String Example**

```
?uniqueid="1529227729398x327613111017111017"
```
### <span id="page-20-6"></span>**5.1.1.4 Response Example**

```
{
   "status": "success",
   "items": [
        {
           "Description": "This is a sample description",
           "TapID": "42",
           "DestinationGroupID": "1529227729398x327613111017111017",
```

```
"ProjectID": "1529227729398x327613111017111017",
        "BPF": "not port 22",
        "UniqueID": "1529227729398x327613111017111017",
        "ModifiedDate": 1556318922110,
        "SourceGroupID": "1529227729398x327613111017111017",
        "TapType": "VXLAN",
        "CreationDate": 1556318922110,
        "AccountID": "jeviedUL91"
   },
],
"response": {
    "err": ""
}
```
## <span id="page-21-0"></span>**5.1.2 POST**

}

#### <span id="page-21-1"></span>**5.1.2.1 Description**

To create a new connection.

You are asked to input the TapType and TapID, but these values are irrelevant when you want to do TLS decryption. For TLS decryption, you may leave the TapType as "VXLAN" and TapID as any number.

#### <span id="page-21-2"></span>**5.1.2.2 Request Body Parameters**

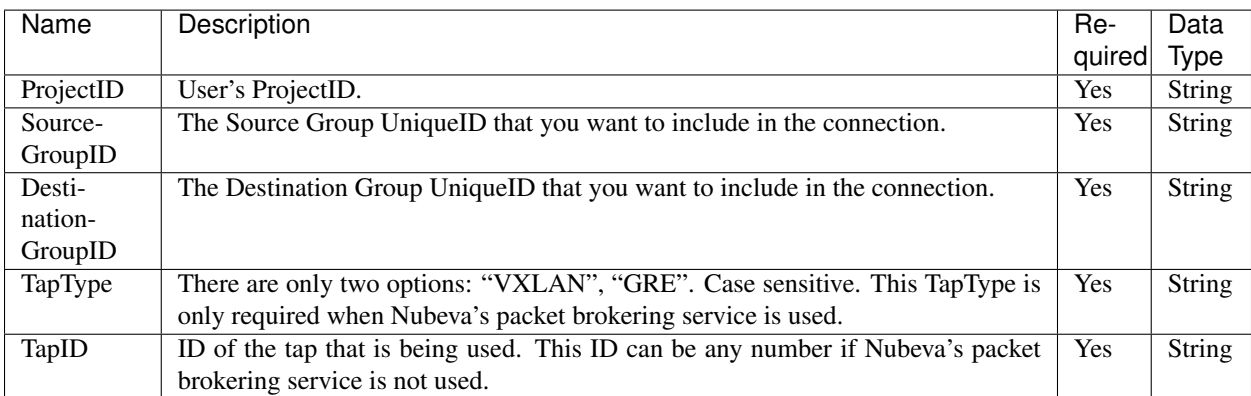

#### <span id="page-21-3"></span>**5.1.2.3 Request Payload Example**

```
"ProjectID": "1529227733333x927613333000111017",
"SourceGroupID": "1529227733123x827613333123111017",
"DestinationGroupID": "1529227729398x327613111017111017",
"TapType": "VXLAN",
"TapID": "1",
```
{

}

#### <span id="page-22-0"></span>**5.1.2.4 Response Example**

```
{
    "status": "success",
   "item": {
       "Description": "Connection Description",
       "TapID": "1",
       "DestinationGroupID": "1529227729398x327613111017111017",
       "ProjectID": "1529227733333x927613333000111017",
       "BPF": "icmp",
       "UniqueID": "1565238777402x926425807383818768545090",
       "ModifiedDate": 1565238777614,
       "SourceGroupID": "1529227733123x827613333123111017",
       "TapType": "VXLAN",
       "CreationDate": 1565238777614,
       "AccountID": "jeviedUL91"
   },
   "response": {
       "err": "",
       "uniqueid": "1565238777402x926425807383818768545090"
   }
}
```
## <span id="page-22-1"></span>**5.2 /connections/delete**

### <span id="page-22-2"></span>**5.2.1 POST**

{

}

{

#### <span id="page-22-3"></span>**5.2.1.1 Description**

To delete a connection.

#### <span id="page-22-4"></span>**5.2.1.2 Request Body Parameters**

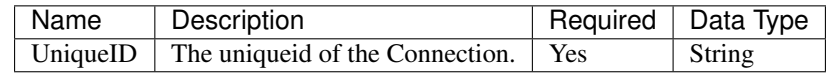

#### <span id="page-22-5"></span>**5.2.1.3 Request Payload Example**

```
"UniqueID": "1529227733333x927011101703333000",
```
#### <span id="page-22-6"></span>**5.2.1.4 Response Example**

```
"status": "success",
"response": {
    "msg": "Deleted",
```
}

}

(continued from previous page)

```
"uniqueid": "1529227733333x927011101703333000"
```
## **Decryptors**

## <span id="page-24-1"></span><span id="page-24-0"></span>**6.1 /decryptors**

## <span id="page-24-2"></span>**6.1.1 GET**

#### <span id="page-24-3"></span>**6.1.1.1 Description**

To get decryptor agents.

### <span id="page-24-4"></span>**6.1.1.2 Query Strings for GET**

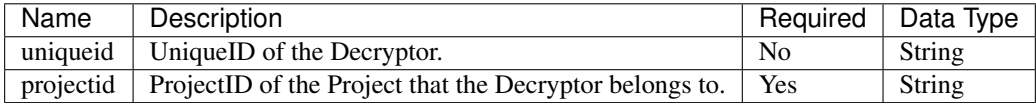

### <span id="page-24-5"></span>**6.1.1.3 Request Query String Example**

```
?uniqueid="1529227729398x327613111017111017"&projectid=
˓→"1560938293x144687868664388668111017"
```
### <span id="page-24-6"></span>**6.1.1.4 Response Example**

{

```
"status": "success",
"items": [
    \left\{ \right."VPCID": "vpc-d910f4b3",
```

```
"LastReceived": 1565153783158,
            "InstanceID": "i-0089033370e111017",
            "Alerts": [
                "Testing Error",
            \frac{1}{2},
            "PublicHostname": "",
            "CPUFlags": [],
            "Latitude": "36.0588",
            "OperatingSystem": "Debian",
            "AccountID": "jeviedUL91",
            "CloudAccountID": "301110170490",
            "FQDN": "",
            "NuTags": [
                "1555461210x2111017544271637815128",
            \frac{1}{2},
            "SecurityGroups": "",
            "Address": "3 Jevie Road, San Jose, CA 95124, USA",
            "SystemHostname": "",
            "InstanceType": "t3.small",
            "ModifiedDate": 1565153783158,
            "PrismsLabel": "",
            "PublicIPv4": "34.216.31.125",
            "Filters": null,
            "CloudRegion": "us-west-2",
            "Hypervisor": "",
            "Longitude": "-115.3104",
            "Bps": 0,
            "NetworkID": "/subscriptions/2a111017-d04f-4193-b156-19f23111017/
˓→resourceGroups/nub/providers/Microsoft.Network/virtualNetworks/test",
            "AvailabilityZone": "us-west-1b",
            "CPUModel": "",
            "ProjectID": "1560938293x144687868664388668111017",
            "Disabled": null,
            "CPUArch": "x86_64",
            "IPv4": "172.31.36.118",
            "UniqueID": "1565153458x6873421110174754260084",
            "IPv6": "",
            "CreationDate": 1565153458364,
            "PrivateHostname": "ip-172-31-3-115",
            "Cloud": "AWS"
        }
    \frac{1}{2},
    "response": {
        "err": ""
    }
}
```
## <span id="page-25-0"></span>**6.2 /decryptors/commands**

## <span id="page-25-1"></span>**6.2.1 GET**

#### <span id="page-25-2"></span>**6.2.1.1 Description**

To get the launch command for your Project's decryptors.

### <span id="page-26-0"></span>**6.2.1.2 Query Strings for GET**

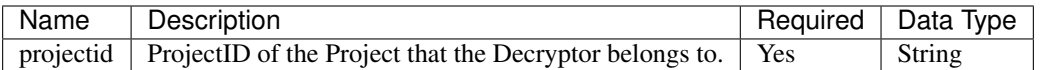

#### <span id="page-26-1"></span>**6.2.1.3 Request Query String Example**

```
?projectid="1560938293x144687868664388668111017"
```
#### <span id="page-26-2"></span>**6.2.1.4 Response Example**

```
{
   "status": "success",
   "item": {
       "linux": "docker run -v /:/host -v /var/run/docker.sock:/var/run/docker.sock -
˓→-cap-add NET_ADMIN --name nubeva-rx -d --restart=on-failure --net=host nubeva/nurx -
˓→-accept-eula --nutoken jeviejksky_
˓→1u7XE3XTJl3ajevie111017jdGLngGL1T3JdG77jxaVaGdOoxqDUd9lT3goqlGaXljG"
   },
   "response": {
       "err": ""
   }
}
```
## Destination Groups

## <span id="page-28-1"></span><span id="page-28-0"></span>**7.1 /destgroups**

## <span id="page-28-2"></span>**7.1.1 GET**

#### <span id="page-28-3"></span>**7.1.1.1 Description**

To get destination groups.

### <span id="page-28-4"></span>**7.1.1.2 Optional Query Strings for GET**

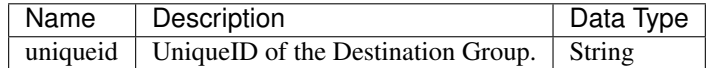

### <span id="page-28-5"></span>**7.1.1.3 Request Query String Example**

```
?uniqueid="1529227729398x327613111017111017"
```
### <span id="page-28-6"></span>**7.1.1.4 Response Example**

```
{
   "status": "success",
   "items": [
        {
            "Name": "Jevie's ntop",
            "DestinationList": [
                "10.0.1.29"
```

```
],
            "ProjectID": "1529227729398x311101751301452254077147",
            "ModifiedDate": 1550559676121,
            "UniqueID": "1529227729398x327613111017111017",
            "CreationDate": 1550559676121,
            "BpsList": [1, 2, 3],
            "AccountID": "jeviedUL91"
        },
    \frac{1}{2},
    "response": {
        "err": ""
    }
}
```
## <span id="page-29-0"></span>**7.1.2 POST**

#### <span id="page-29-1"></span>**7.1.2.1 Description**

To create a new destination group.

#### <span id="page-29-2"></span>**7.1.2.2 Request Body Parameters**

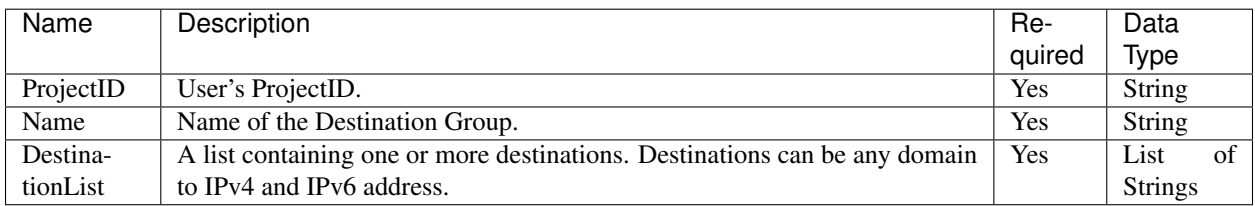

#### <span id="page-29-3"></span>**7.1.2.3 Request Payload Example**

```
"ProjectID": "1529227733333x927613333000111017",
"DestinationList": ['11.10.17.3', '2001:0db8:85a3:0000:0000:8a2e:0370:7114'],
"Name": "Netflow Tool",
```
#### <span id="page-29-4"></span>**7.1.2.4 Response Example**

```
{
    "status": "success",
    "item": {
        "Name": "Netflow Tool",
        "DestinationList": [
            "11.10.17.3",
            "2001:0db8:85a3:0000:0000:8a2e:0370:7114"
        \frac{1}{2},
        "ProjectID": "1529227733333x927613333000111017",
```
(continues on next page)

{

}

```
"ModifiedDate": 1565238290612,
       "UniqueID": "1529227729398x327613111017111017",
       "CreationDate": 1565238290612,
       "BpsList": null,
       "AccountID": "jeviedUL91"
   },
   "response": {
        "err": "",
       "uniqueid": "1529227729398x327613111017111017"
   }
}
```
## <span id="page-30-0"></span>**7.2 /destgroups/delete**

## <span id="page-30-1"></span>**7.2.1 POST**

{

}

{

#### <span id="page-30-2"></span>**7.2.1.1 Description**

To delete a destination group.

#### <span id="page-30-3"></span>**7.2.1.2 Request Body Parameters**

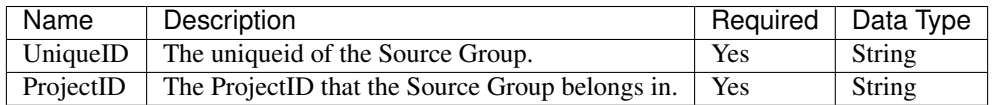

#### <span id="page-30-4"></span>**7.2.1.3 Request Payload Example**

```
"UniqueID": "1529227729398x327613111017111017",
"ProjectID": "1529227729398x327613111017111017"
```
#### <span id="page-30-5"></span>**7.2.1.4 Response Example**

```
"status": "success",
   "response": {
       "msg": "Deleted",
       "uniqueid": "1529227729398x327613111017111017"
   }
}
```
## **Filters**

## <span id="page-32-1"></span><span id="page-32-0"></span>**8.1 /filters**

## <span id="page-32-2"></span>**8.1.1 GET**

### <span id="page-32-3"></span>**8.1.1.1 Description**

To get filters.

Filters are used to filter which key agents should be included in the source group. Each filter is combined by an AND.

### <span id="page-32-4"></span>**8.1.1.2 Optional Query Strings for GET**

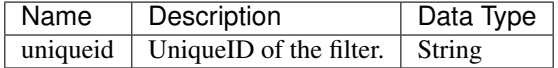

### <span id="page-32-5"></span>**8.1.1.3 Request Query String Example**

```
?uniqueid="1529227729398x327613111017111017"
```
### <span id="page-32-6"></span>**8.1.1.4 Response Example**

```
{
   "status": "success",
   "items": [
       {
           "ProjectID": "1529227729398x327613111017111017",
           "FilterType": "Metadata",
```

```
"Value": "ami-005bdb005fb00e791",
             "ModifiedDate": 1559797380836,
             "UniqueID": "1529227729398x327613111017111017",
             "Operator": "Equals",
            "CreationDate": 1559797380836,
            "Type": "AMI",
            "AccountID": "jeviedUL91"
        },
    \frac{1}{\sqrt{2}}"response": {
        "err": ""
    }
}
```
## <span id="page-33-0"></span>**8.1.2 POST**

#### <span id="page-33-1"></span>**8.1.2.1 Description**

To create a new filter. You many only create filters with values belonging to active key agents. Active key agents have to be running at the point of time the filter with desired values are created.

Filters are used to filter which key agents should be included in the source group. Each filter is combined by an AND.

#### <span id="page-33-2"></span>**8.1.2.2 Request Body Parameters**

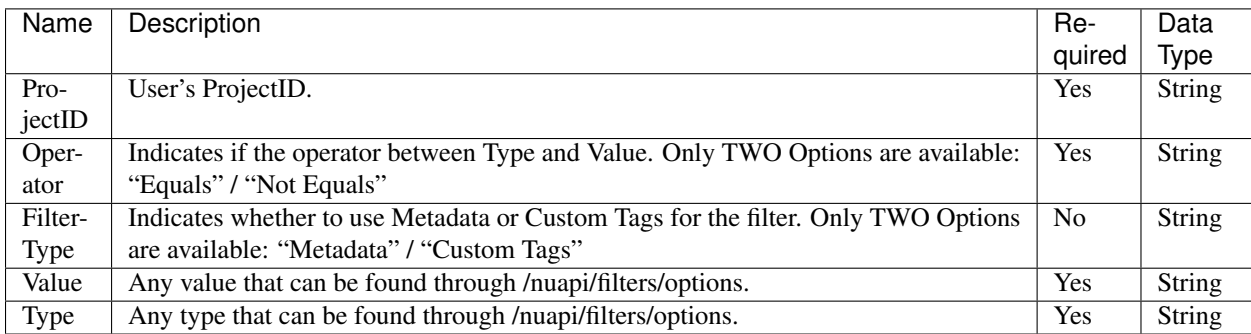

#### <span id="page-33-3"></span>**8.1.2.3 Request Payload Example**

```
"ProjectID": "1529227733333x927613333000111017",
"Operator": "Equals",
"FilterType": "Metadata",
"Value": "AWS",
"Type": "Cloud",
```
{

}

#### <span id="page-34-0"></span>**8.1.2.4 Response Example**

```
{
   "status": "success",
   "item": {
       "ProjectID": "1529227733333x927613333000111017",
       "FilterType": "Metadata",
       "Value": "AWS",
       "ModifiedDate": 1565239827549,
       "UniqueID": "1529227729398x327613111017111017",
       "Operator": "Equals",
       "CreationDate": 1565239827549,
       "Type": "Cloud",
       "AccountID": "jeviedUL91"
   },
   "response": {
       "err" : """uniqueid": "1529227729398x327613111017111017"
   }
}
```
## <span id="page-34-1"></span>**8.2 /filters/delete**

### <span id="page-34-2"></span>**8.2.1 POST**

#### <span id="page-34-3"></span>**8.2.1.1 Description**

To delete a filter.

{

}

{

#### <span id="page-34-4"></span>**8.2.1.2 Request Body Parameters**

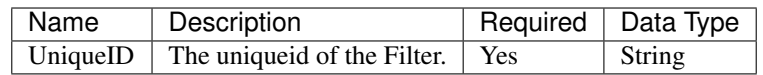

#### <span id="page-34-5"></span>**8.2.1.3 Request Payload Example**

```
"UniqueID": "1529227733123x111017827613333123",
```
#### <span id="page-34-6"></span>**8.2.1.4 Response Example**

```
"status": "success",
   "response": {
       "msg": "Deleted",
       "uniqueid": "1529227733123x111017827613333123"
   }
}
```
## <span id="page-35-0"></span>**8.3 /filters/attach**

## <span id="page-35-1"></span>**8.3.1 POST**

#### <span id="page-35-2"></span>**8.3.1.1 Description**

To attach a filter to a Source Group.

Filters are used to filter which key agents should be included in the source group. Each filter is combined by an AND.

#### <span id="page-35-3"></span>**8.3.1.2 Request Body Parameters**

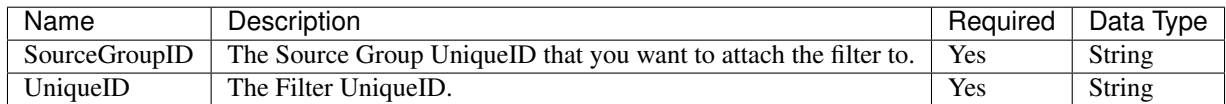

#### <span id="page-35-4"></span>**8.3.1.3 Request Payload Example**

```
"SourceGroupID": "1529227733123x827613333123111017",
"UniqueID": "1529227733123x111017827613333123",
```
#### <span id="page-35-5"></span>**8.3.1.4 Response Example**

```
{'response': {'msg': 'Attached',
               'uniqueid': '1529227733123x111017827613333123'},
 'status': 'success'}
```
## <span id="page-35-6"></span>**8.4 /filters/detach**

### <span id="page-35-7"></span>**8.4.1 POST**

{

}

#### <span id="page-35-8"></span>**8.4.1.1 Description**

To detach a Filter from a Source Group

#### <span id="page-35-9"></span>**8.4.1.2 Request Body Parameters**

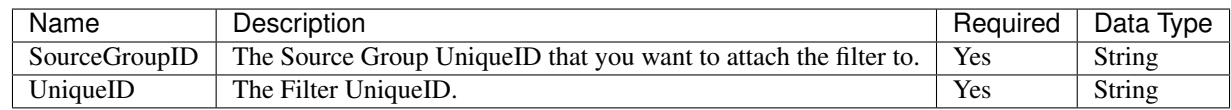

#### <span id="page-36-0"></span>**8.4.1.3 Request Payload Example**

```
"SourceGroupID": "1529227733123x827613333123111017",
"UniqueID": "1529227733123x111017827613333123",
```
#### <span id="page-36-1"></span>**8.4.1.4 Response Example**

```
{'response': {'msg': '',
               'uniqueid': '1565010927786x603119357640980715321111'},
 'status': 'success'}
```
## <span id="page-36-2"></span>**8.5 /filters/options**

### <span id="page-36-3"></span>**8.5.1 POST**

{

}

#### <span id="page-36-4"></span>**8.5.1.1 Description**

To identify what values are available for filters. The response will only give back filter options and values for metadata and NuTags belonging to active key agents. If you do not see any options, please make sure that your key agents are actively running.

#### <span id="page-36-5"></span>**8.5.1.2 Request Body Parameters**

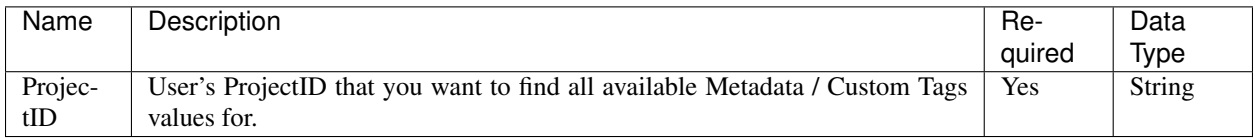

#### <span id="page-36-6"></span>**8.5.1.3 Request Payload Example**

```
{
    "ProjectID": "1529227733333x927613333000111017",
}
```
#### <span id="page-36-7"></span>**8.5.1.4 Response Example**

{

```
"status": "success",
"CustomTags": [
    {
        "Type": "Name",
        "Value": "TLS Ubuntu 18.04 t3"
    }
],
```

```
"response": {
    "err": ""
},
"Metadata": [
    {
        "Type": "CloudAccountId",
        "Value": [
            "301110170490"
        ]
    },
    {
        "Type": "PublicIPv4",
        "Value": [
            "54.182.211.80"
        ]
    },
    {
        "Type": "InstanceID",
        "Value": [
            "i-0089033370e501234"
        ]
    },
    {
        "Type": "PublicHostname",
        "Value": [
            ^{\rm m} ",
            "ec2-54-182-211-80.us-west-2.compute.amazonaws.com"
        ]
    },
    {
        "Type": "CloudRegion",
        "Value": [
            "us-west-2"
        ]
    },
    {
        "Type": "VPCId",
        "Value": [
            "vpc-4a3a7123"
        ]
    },
    {
        "Type": "CIDR",
        "Value": [
            "172.31.26.123"
        ]
    },
    {
        "Type": "OperatingSystem",
        "Value": [
            "Debian"
        ]
    },
    {
        "Type": "AMI",
        "Value": [
           "ami-005bdb005fb00e791"
```

```
]
    },
    {
        "Type": "AvailabilityZone",
        "Value": [
            "us-west-2a"
        ]
    },
    {
        "Type": "PrivateHostname",
        "Value": [
            "ip-172-31-26-123"
        ]
    },
    {
        "Type": "CPUArch",
        "Value": [
            "x86_64"
        ]
    },
    {
        "Type": "IPv4",
        "Value": [
            "172.31.26.123"
        ]
    },
    {
        "Type": "InstanceType",
        "Value": [
           "t3.small"
        ]
    },
    {
        "Type": "Cloud",
        "Value": [
           "AWS"
        ]
   }
]
```
}

# CHAPTER<sup>9</sup>

## Key Agents

## <span id="page-40-1"></span><span id="page-40-0"></span>**9.1 /keyagents**

## <span id="page-40-2"></span>**9.1.1 GET**

#### <span id="page-40-3"></span>**9.1.1.1 Description**

To get key agents.

### <span id="page-40-4"></span>**9.1.1.2 Query Strings for GET**

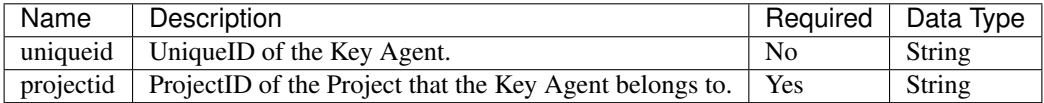

### <span id="page-40-5"></span>**9.1.1.3 Request Query String Example**

```
?uniqueid="1529227729398x327613111017111017"&projectid=
˓→"1560938293x144687868664388668111017"
```
### <span id="page-40-6"></span>**9.1.1.4 Response Example**

{

```
"status": "success",
"items": [
    \left\{ \right."VPCID": "vpc-d910f4b3",
```

```
"LastReceived": 1565153783158,
            "InstanceID": "i-0089033370e111017",
            "Alerts": [
                "Testing Error",
            \frac{1}{2},
            "PublicHostname": "",
            "CPUFlags": [],
            "Latitude": "36.0588",
            "OperatingSystem": "Debian",
            "AccountID": "jeviedUL91",
            "CloudAccountID": "301110170490",
            "FQDN": "",
            "NuTags": [
                "1555461210x2111017544271637815128",
            \frac{1}{2},
            "SecurityGroups": "",
            "Address": "3 Jevie Road, San Jose, CA 95124, USA",
            "SystemHostname": "",
            "InstanceType": "t3.small",
            "ModifiedDate": 1565153783158,
            "PrismsLabel": "",
            "PublicIPv4": "34.216.31.125",
            "Filters": null,
            "CloudRegion": "us-west-2",
            "Hypervisor": "",
            "Longitude": "-115.3104",
            "Bps": 0,
            "NetworkID": "/subscriptions/2a111017-d04f-4193-b156-19f23111017/
˓→resourceGroups/nub/providers/Microsoft.Network/virtualNetworks/test",
            "AvailabilityZone": "us-west-1b",
            "CPUModel": "",
            "ProjectID": "1560938293x144687868664388668111017",
            "Disabled": null,
            "CPUArch": "x86_64",
            "IPv4": "172.31.36.118",
            "UniqueID": "1565153458x6873421110174754260084",
            "IPv6": "",
            "CreationDate": 1565153458364,
            "PrivateHostname": "ip-172-31-3-115",
            "Cloud": "AWS"
        }
    \frac{1}{2},
    "response": {
        "err": ""
    }
}
```
## <span id="page-41-0"></span>**9.2 /keyagents/commands**

## <span id="page-41-1"></span>**9.2.1 GET**

#### <span id="page-41-2"></span>**9.2.1.1 Description**

To get the launch command for your Project's key agents.

### <span id="page-42-0"></span>**9.2.1.2 Query Strings for GET**

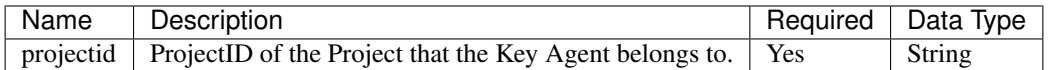

#### <span id="page-42-1"></span>**9.2.1.3 Request Query String Example**

```
?projectid="1560938293x144687868664388668111017"
```
#### <span id="page-42-2"></span>**9.2.1.4 Response Example**

```
{
   "status": "success",
   "item": {
       "linux": "docker run -v /:/host -v /var/run/docker.sock:/var/run/docker.sock -
˓→-cap-add NET_ADMIN --cap-add SYS_ADMIN --cap-add SYS_RESOURCE --name nubeva-agent -
˓→d --restart=on-failure --net=host nubeva/nuagent --accept-eula --nutoken jeviejksky_
˓→1u7XE3XTJl3ajevie111017jdGLngGL1T3JdG77jxaVaGdOoxqDUd9lT3goqlGaXljG"
   },
   "response": {
       "err": ""
   }
}
```
## Projects

## <span id="page-44-1"></span><span id="page-44-0"></span>**10.1 /projects**

## <span id="page-44-2"></span>**10.1.1 GET**

### <span id="page-44-3"></span>**10.1.1.1 Description**

To get projects.

## <span id="page-44-4"></span>**10.1.1.2 Optional Query Strings for GET**

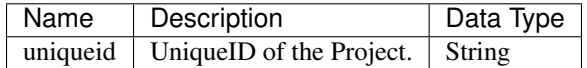

### <span id="page-44-5"></span>**10.1.1.3 Request Query String Example**

```
?uniqueid="1529227729398x327613111017111017"
```
#### <span id="page-44-6"></span>**10.1.1.4 Response Example**

```
{
   "status": "success",
   "items": [
       {
            "SrcGroups": [
                "1560938293x144687868664118668111017",
            ],
```

```
"Description": "",
            "CredObj": {
                "Domain": "NubevaCreds-DDBTable-11AAQEX4K3HEN",
                "Type": "ddb",
                "Region": "us-west-2"
            },
            "DestGroups": [
                "1560938293x144687868664388138111017",
            \frac{1}{2},
            "ModifiedDate": 1560938293191,
            "UniqueID": "1560938293x144687868664388668111017",
            "Name": "asdf",
            "SensorKey": "jeviejksky",
            "CreationDate": 1560938293191,
            "ProjectKey":
˓→"1u7XE3XTJl3ajevie111017jdGLngGL1T3JdG77jxaVaGdOoxqDUd9lT3goqlGaXljG",
            "AccountID": "jeviedUL91"
        },
    \frac{1}{2},
    "response": {
        "err": ""
    }
}
```
## Source Groups

## <span id="page-46-1"></span><span id="page-46-0"></span>**11.1 /srcgroups**

## <span id="page-46-2"></span>**11.1.1 GET**

#### <span id="page-46-3"></span>**11.1.1.1 Description**

To get source groups.

## <span id="page-46-4"></span>**11.1.1.2 Optional Query Strings for GET**

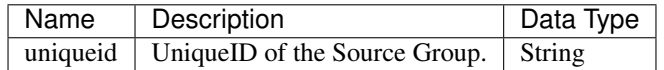

### <span id="page-46-5"></span>**11.1.1.3 Request Query String Example**

```
?uniqueid="1529227729398x327613111017111017"
```
### <span id="page-46-6"></span>**11.1.1.4 Response Example**

```
{
   "status": "success",
   "items": [
       {
            "Filters": [
                "1559321827x416718865683815285876600"
            ],
```

```
"KeyAgentList": [
                 "1550559598x763183078525274495646546",
             \frac{1}{\sqrt{2}}"Description": "",
             "ProjectID": "1529227729398x327613111017111017",
             "TLS": true,
             "ModifiedDate": 1559321836602,
             "UniqueID": "1529227729123x327613111017111017",
             "Name": "aws",
             "CreationDate": 1559321836602,
             "AccountID": "jeviedUL91"
        }
    \frac{1}{2},
    "response": {
        "err": ""
    }
}
```
## <span id="page-47-0"></span>**11.1.2 POST**

#### <span id="page-47-1"></span>**11.1.2.1 Description**

To create a new source group. Source groups include the active key agents that are running.

#### <span id="page-47-2"></span>**11.1.2.2 Request Body Parameters**

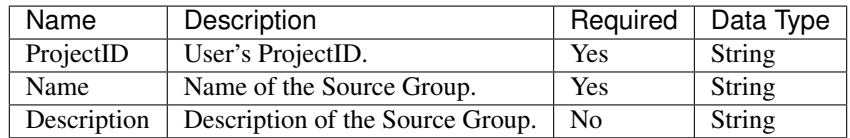

#### <span id="page-47-3"></span>**11.1.2.3 Request Payload Example**

```
"ProjectID": "1529227733333x927613333000111017",
"Name": "Internal-1",
"Description": "Here is my personal internal instance",
```
#### <span id="page-47-4"></span>**11.1.2.4 Response Example**

```
{
   "status": "success",
   "item": {
       "TLS": true,
       "Description": "Here is my personal internal instance",
       "KeyAgentList": [
           "1529227729398x327613111017111017",
```
(continues on next page)

{

}

```
],
        "ProjectID": "1529227729398x327613111017111017",
        "ModifiedDate": 1565237303629,
        "UniqueID": "1529227729123x327613111017111017",
        "Filters": [
            "1529227733123x111017827613333123",
        \frac{1}{2},
        "Name": "Internal-1",
        "CreationDate": 1565237303629,
        "AccountID": "jeviedUL91"
    },
    "response": {
        "err": "",
        "uniqueid": "1529227729123x327613111017111017"
    }
}
```
## <span id="page-48-0"></span>**11.2 /srcgroups/delete**

### <span id="page-48-1"></span>**11.2.1 POST**

{

}

#### <span id="page-48-2"></span>**11.2.1.1 Description**

To delete a source group.

#### <span id="page-48-3"></span>**11.2.1.2 Request Body Parameters**

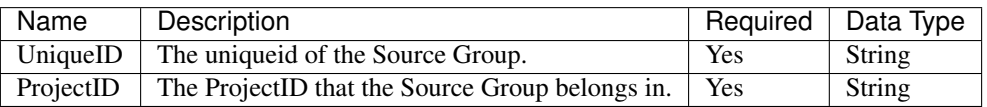

#### <span id="page-48-4"></span>**11.2.1.3 Request Payload Example**

```
"UniqueID": "1529227733123x827613333123111017",
"ProjectID": "1529227729398x327613111017111017"
```
#### <span id="page-48-5"></span>**11.2.1.4 Response Example**

```
{
   "status": "success",
   "response": {
       "msg": "Deleted",
       "uniqueid": "1529227733123x827613333123111017"
    }
}
```
## **Tokens**

## <span id="page-50-1"></span><span id="page-50-0"></span>**12.1 /tokens**

## <span id="page-50-2"></span>**12.1.1 POST**

{

}

### <span id="page-50-3"></span>**12.1.1.1 Description**

To create a new token. Please store token safely because you cannot retrieve the same token again.

The provided token value will be the Authorization Bearer Header token.

NOTE: This endpoint does NOT require the Authorization header.

### <span id="page-50-4"></span>**12.1.1.2 Request Body Parameters**

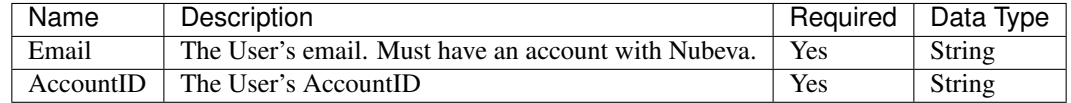

#### <span id="page-50-5"></span>**12.1.1.3 Request Payload Example**

```
"Email": "nubeva@example.com",
"AccountID": "jeviedUL91"
```
#### <span id="page-51-0"></span>**12.1.1.4 Response Example**

```
{
    "status": "success",
    "response": {
        "Token":
→"c1V0TzElI3hUYUZIeTQhREhzOUBPMWpVU1F4TSZEWXVjeHgmc1M1UktLSndpRFAmJmpqWnFtMUVWM0NhUGclamZEI3E2OWpBZ
ightharpoonup",
        "err": "",
        "TokenType": "Bearer"
    }
}
```
## <span id="page-51-1"></span>**12.2 /tokens/delete**

## <span id="page-51-2"></span>**12.2.1 POST**

#### <span id="page-51-3"></span>**12.2.1.1 Description**

To delete a token.

### <span id="page-51-4"></span>**12.2.1.2 Request Body Parameters**

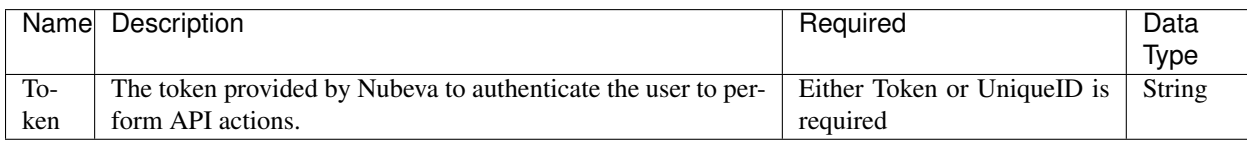

#### <span id="page-51-5"></span>**12.2.1.3 Request Payload Example**

```
{
    "Token":
→"c1V0TzElI3hUYUZIeTQhREhzOUBPMWpVU1F4TSZEWXVjeHgmc1M1UktLSndpRFAmJmpqWnFtMUVWM0NhUGclamZEI3E2OWpBZ
\hookrightarrow " ,
}
```
### <span id="page-51-6"></span>**12.2.1.4 Response Example**

```
{
    "status": "success",
    "response": {
        "msg": "Deleted"
    }
}
```